#### **GOOGLE APPS**

#### AN OVERVIEW OF GOOGLE APPS AND PROGRAM FEATURES

ICIT Technology Training and Advancement

Updated: 10/9/2014

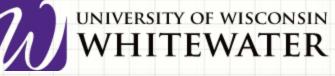

#### **Google Apps Overview**

#### Google Drive

- File storage (30 GB)
  - Google Docs (Word)
  - Spreadsheets (Excel)
  - Forms
  - Presentations (PowerPoint)
  - Drawings (Publisher)
- Google Sites
  - Creating online webpages

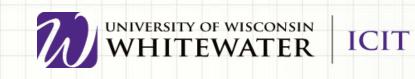

### What Are The Features

- Files are always in sync with all devices.
- View revision history
- Download Options (.doc,.xls)
- Comments (threaded)
- Notifications of changes
- Auto-save
- Collaborate with others in real-time

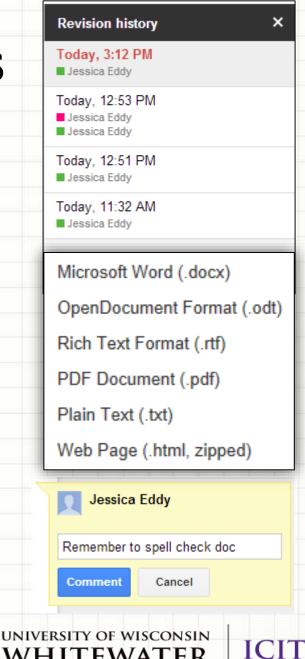

#### How to Access Google Drive

- <u>http://drive.google.com</u>
- Login using your Email address/Net-ID and
  - password

| +You Gmail Images III 🔤                                                                                                  | Sign in |     | Net-ID Login                                                                                                    | P Mail Willie 101 Decision Parate Calman Linux,<br>Students Paculty/Staff Alumni                                                                                                    |
|----------------------------------------------------------------------------------------------------|---------|-----|----------------------------------------------------------------------------------------------------|----------------------------------------------------------------------------------------------------|
| Google Search In Freeting Lucky<br>Big ideas start with a doodle. Cast your vote for this year's Doodle 4 Google winner. |         |     | The resource your requested of requires<br>you for such end to be any your UW/W<br>NeID and preconstal<br>Wet HD:<br>Wet way NeiD278<br>Passeerd:<br>Toget part preconstant<br>Toget part preconstant<br>Toget<br>Toget part preconstant<br>Company class your web broater. |                                                                                                    |
|                                                                                                    |         |     |                                                                                                    | All readered († 2016 tot) Nore of Reprete<br>Ras & Descriptor – Construction<br>International – Construction<br>International Construction<br>International Construction<br>International Construction |
|                                                                                                    |         | 701 | NIVERSITY OF W                                                                                                    | isconsin<br>ATER IC                                                                                                    |

### **Google Drive Main Page**

| Google                                        |                                                                                                    | <b>∗</b> ्                           |                        |
|-----------------------------------------------|----------------------------------------------------------------------------------------------------|--------------------------------------|------------------------|
| Drive                                         |                                                                                                    |                                      |                        |
| CREATE +                                      | My Drive                                                                                                    |                                      |                        |
| My Drive                                      | ΤΙΤΙΕ                                                                                                    | OWNER -                              | LAST MODIFIED 👳        |
| Shared with Me                                | Copy of Feedback Spreadsheet                                                                                                    | me                                   | Apr 29 me              |
| Starred<br>Recent                             |                                                                                                    | me                                   | Apr 29 me              |
| Trash                                         | GoogleForms.mp4                                                                                                    | me                                   | Apr 29 me              |
| More +                                        |                                                                                                    | me                                   | Apr 29 me<br>Apr 29 me |
| Install Drive for your computer               | □ ☆ Webex Meeting Center.mp4                                                                                                    | me                                   | Apr 29 me              |
| 1 1                                           | Clicking the Create button give                                                                                                    |                                      |                        |
| Folder                                        | Clicking the Create button giv                                                                                                    |                                      | o:                     |
| Folder                                        | Clicking the Create button giv<br>• Create new folders in Goo                                                                                 |                                      | o:                     |
|                                               |                                                                                                    | gle Drive                            |                        |
| Folder                                        | Create new folders in Goo                                                                                                    | gle Drive                            |                        |
| Folder                                        | <ul> <li>Create new folders in Goo</li> <li>Create a Google documen</li> </ul>                                                                | gle Drive                            |                        |
| Folder Document Presentation                  | <ul> <li>Create new folders in Goo</li> <li>Create a Google documen</li> <li>Create a Google Form</li> </ul>                                  | gle Drive<br>t or other Goog         |                        |
| Folder Document Presentation Spreadsheet      | <ul> <li>Create new folders in Goo</li> <li>Create a Google documen</li> <li>Create a Google Form</li> <li>Create a Google Drawing</li> </ul> | gle Drive<br>t or other Goog<br>apps | le app                 |
| Folder Document Presentation Spreadsheet Form | <ul> <li>Create new folders in Goo</li> <li>Create a Google documen</li> <li>Create a Google Form</li> <li>Create a Google Drawing</li> </ul> | gle Drive<br>t or other Goog<br>apps |                        |

### **Google Docs**

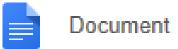

- Change document title in upper left-hand corner
- Use top toolbar to access document features
- Use quick access toolbar to find frequently used tools
- **NOTE:** all changes are saved automatically in Google drive. No need to save your document.
- Share your document with other collaborators.
  - Collaborators can edit your document in real-time while you are editing your document. Changes will appear while you are working.
- Simply close out of web browser tab when done editing your document.

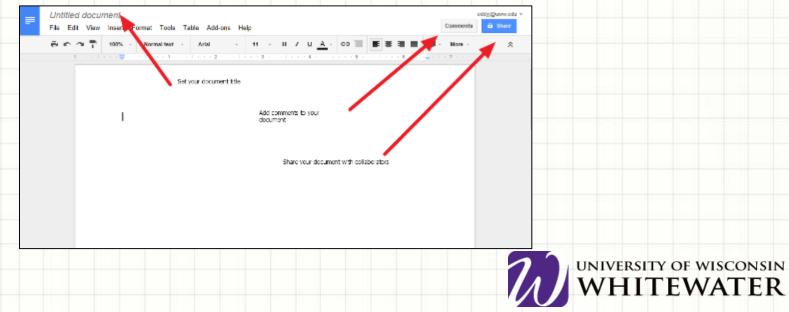

## **Collaborating With Others**

- See who is working on your file.
- Watch users editing in real-time.
- Collaboration works in all Google applications.
- Max 50 collaborators at one time.

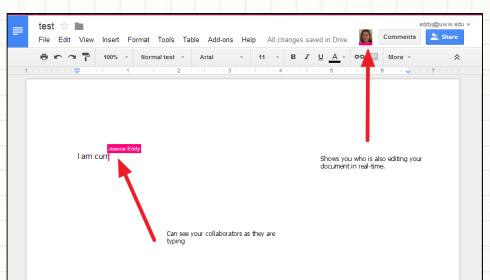

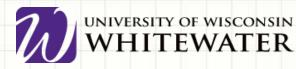

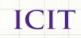

### **Sharing Google Files**

- Within Google Drive, right-click, then choose "Share"
- Within a Google Doc, click the "Share" button

| Google                                                                                                    | 🗧 / 🕹 Vy Draw Sought Diel 🖌 🖻 Copy of Boogle Site 🔺 🖪 Sought 🔹 👘 Theories 🔹 👘                                                                                                    |
|----------------------------------------------------------------------------------------------------|----------------------------------------------------------------------------------------------------|
| Drive 1+ More -                                                                                                    | 🕒 🕂 🕐 n 🔮 https://box.pooglacerr//clamaturdoc.mer.M/040/CM/201110055540402/20111005524040_204041 — 6, 🖉 🚍<br>17 April & Google Drive 👪 Songle Admin . 🖿 UWW April and E. 🖉 April 20 Oct 💓 UWW To the 💦 🗇 Chee boom and s                                                                                                    |
| CREATE         My Drive           • My Drive         Ξ           • My Drive         Ξ           Shared with Me         □ | Copy of Google Shes: Creating, adding, and sharing a site (*)                                                                                                    |
| Starred                                                                                                    | Contract networks to     Contract networks to     Contract networks to     Contract networks to     Contract networks to     Contract networks to     Contract networks to     Contract networks to     Contract networks to     Contract networks to     Contract networks to     Contract networks to     Contract networks to |
|                                                                                                    |                                                                                                    |
| Enter names or email addresses Can edit  Done Advanced                                                                   | UNIVERSITY OF WISCONSIN<br>WHITEWATER                                                                                                    |

#### **Google Spreadsheet**

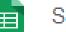

**IVERSITY OF WISCONSIN** 

Spreadsheet

- Similar to Microsoft Excel
- Insert charts, images, videos
- Create calculations and formulas
- Create multiple sheets
- Protect cells, sheets or the entire workbook
- Configure notification rules notifying you of changes to your spreadsheet.

|    |           |         | mat Data Tools   |      |   |            |         | Comments |        |
|----|-----------|---------|------------------|------|---|------------|---------|----------|--------|
|    | 80.01     | 1 2 2 2 | .00_ 123 - Artal | - 10 |   | <u>A</u> . | H - 0 - | ∎·⊥·⇒    | More - |
| fx |           |         |                  |      |   |            |         |          |        |
| _  | A         | в       | c                | D    | E | ÷          | 0       | н        | 1      |
| 1  |           |         |                  |      |   |            |         |          |        |
| 2  |           |         |                  |      |   |            |         |          |        |
| 8  |           |         |                  |      |   |            |         |          |        |
| 4  |           |         |                  |      |   |            |         |          |        |
| 5  |           |         |                  |      |   |            |         |          |        |
| 8  |           |         |                  |      |   |            |         |          |        |
| 8  |           |         |                  |      |   |            |         |          |        |
| 2  |           |         |                  |      |   |            |         |          |        |
| 10 |           |         |                  |      |   |            |         |          |        |
| 11 |           |         |                  |      |   |            |         |          |        |
| 12 |           |         |                  |      |   |            |         |          |        |
| 13 |           |         |                  |      |   |            |         |          |        |
| 14 |           |         |                  |      |   |            |         |          |        |
| 15 |           |         |                  |      |   |            |         |          |        |
| 95 |           |         |                  |      |   |            |         |          |        |
| 17 |           |         |                  |      |   |            |         |          |        |
| 18 |           |         |                  |      |   |            |         |          |        |
| 19 |           |         |                  |      |   |            |         |          |        |
| 20 |           |         |                  |      |   |            |         |          |        |
| 21 |           |         |                  |      |   |            |         |          |        |
|    | _         |         |                  |      |   |            |         |          | 14 F   |
|    | + = Sheet | 11 -    |                  |      |   |            |         | •        |        |

#### **Creating a Google Presentation**

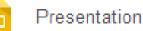

- Similar to Microsoft PowerPoint
- Choose your title and theme
- Top toolbar gives you access to more features
- Quick-launch toolbar gives you quick access to commonly used features
- Insert text, images, video, etc.
- Insert tables
- Presenter Views
  - click screen or scroll up/down to advance
  - Full screen views
  - Presenter with speaker notes opens up additional notes window
- Share your presentation with collaborators
- Configure who can view your presentation

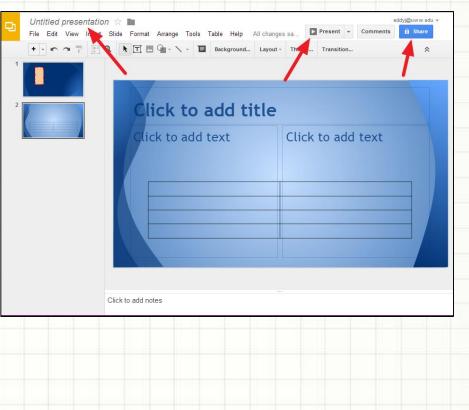

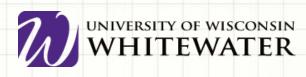

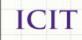

### **Google Forms**

- Create simple questionnaire type forms
- Questions types such as:
  - Text
  - Multiple choice
  - Dropdown boxes
  - Grids
  - Checkboxes
- Select different theme backgrounds
- Publish your form online
- Save form results to Google Spreadsheets
- Set notification rules to notify you of changes

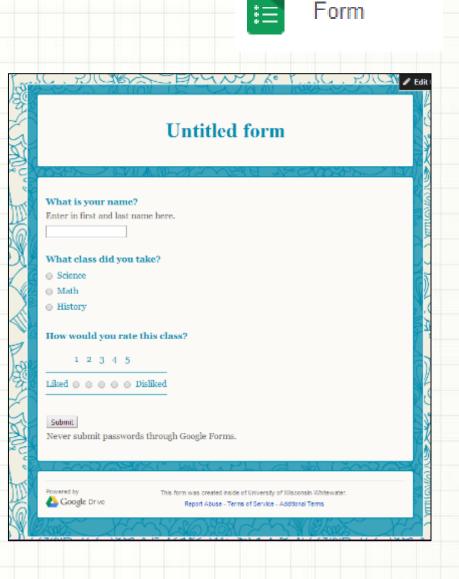

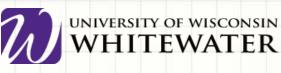

#### **Google Drawing**

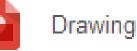

- Picture editing tool similar to Microsoft Publisher
- Create different kinds of boxes, arrows, lines, scribbles, etc
- Change font colors or fill in shapes with different colors
- Insert pictures and even take a snapshot using your computer camera
- Other fun tools

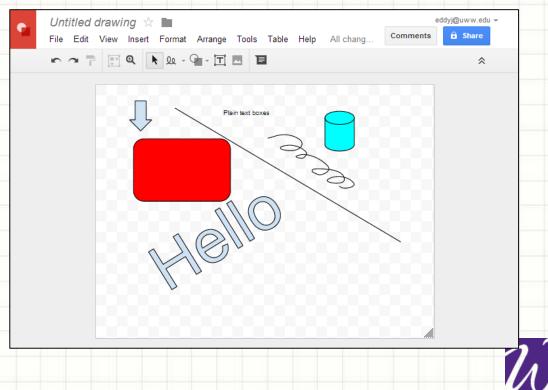

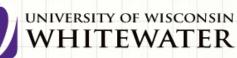

#### **Google Sites**

- <u>http://sites.google.com</u> login with email address/Net-ID and password.
- Easily create websites to share with others
- Create announcement boards
- Post documents and link to other websites
- Embed YouTube videos
- Embed Google docs, forms, etc

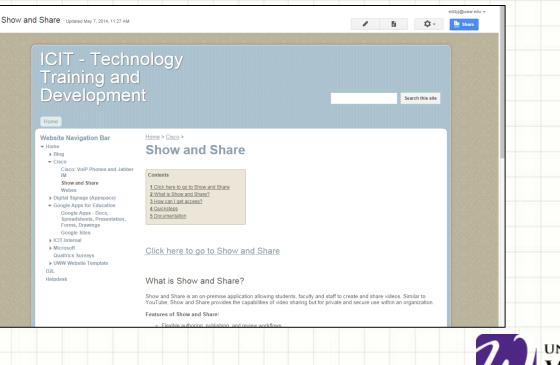

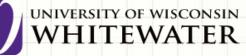

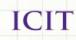

# Google Drive Desktop Client

- Allows you to easily move files to Google Drive
- Share files with right click
- Puts Google Drive folder in file explorer
- Should NEVER be downloaded on public computers

| Google                                                                      |   |                                                                                                    |                                                            |
|-----------------------------------------------------------------------------|---|----------------------------------------------------------------------------------------------------|------------------------------------------------------------|
| Drive 1+ I More -                                                           |   |                                                                                                    |                                                            |
| CREATE 1                                                                    |   |                                                                                                    |                                                            |
| My Drive                                                                    |   |                                                                                                    |                                                            |
| Shared with Me                                                              |   |                                                                                                    |                                                            |
| Starred Crimebook                                                           |   |                                                                                                    |                                                            |
| Trash                                                                       |   |                                                                                                    |                                                            |
| More - Class Climate                                                        |   |                                                                                                    |                                                            |
| Install Drive for your 🗋 🕆 🖿 Google Classroom                               |   |                                                                                                    | Seve complete<br>Pauxe                                     |
| ☆ Im Google Drive     ★ Im ICIT                                             |   | and the second second second second second second second second second second second second second second second | Open Google Drive folder                                   |
| → ★ ■ ICII                                                                  |   |                                                                                                    | Visit Google Dave on the wets<br>View Remot shared with me |
| III ITS Website Shared                                                      |   |                                                                                                    | alinci) (Degrad Learn                                      |
|                                                                             |   |                                                                                                    | 1.11(8) (1.5) of 10.090(8 used)                            |
|                                                                             |   |                                                                                                    | Get mens storage                                           |
|                                                                             |   |                                                                                                    | Preference                                                 |
|                                                                             | = |                                                                                                    | Abrat                                                      |
| Coope Drive     Coope Drive     Coope Drive     Coope Drive     Coope Drive | P |                                                                                                    | Quit Google Drive                                          |
| Organize = 🔥 Open Share with = Burn 📴 = 🗍                                   | 0 |                                                                                                    | A Alexandrea                                               |
| restrop                                                                     |   |                                                                                                    |                                                            |
| Deventueds attentions                                                       |   |                                                                                                    |                                                            |
| Green Places Open<br>Georgie Drive Office Open O Send via Blaetooth         |   |                                                                                                    |                                                            |
| Google Drive + Shart                                                        |   |                                                                                                    |                                                            |
| Converts     Converts     Converts     Converts     Converts                |   |                                                                                                    |                                                            |
| Music Videos                                                                |   |                                                                                                    |                                                            |
| J Music ■ Pictures                                                          |   |                                                                                                    |                                                            |
| M Voleos                                                                    |   |                                                                                                    |                                                            |
| all thereases                                                               |   |                                                                                                    | PERSITY OF WISCONSIN                                       |
|                                                                             |   | UNI                                                                                                    | VERSITY OF WISCONSIN                                       |
|                                                                             |   | W                                                                                                    | HITEWATER                                                  |
|                                                                             |   |                                                                                                    |                                                            |

#### **HELPFUL RESOURCES:**

Google Apps for Education Help Pages:

- <u>http://www.google.com/enterprise/apps/education/products.html</u>
- <u>http://learn.googleapps.com/</u>
- <u>https://support.google.com/</u>
- Lynda.com: <u>http://go.uww.edu/lynda</u>
- ICIT Training Website: <u>http://www.uww.edu/icit/services/google</u>

#### **THANKS!**

- Any questions or comments?
- Thank you for your time!